## **4.2.5.3.1. Контрагент (создание)**

**В статье описывается форма создания и редактирования информации о контрагенте в конфигурации «Агент Плюс: Управление дистрибуцией».**

В конфигурации **«Агент Плюс: Управление дистрибуцией»** данные о поставщиках и клиентах могут сохраняться в справочнике [«Контрагенты»](https://agentplus.tech/pages/viewpage.action?pageId=56135177) и могут быть выгружены в приложения **«Агент Плюс: Мобильная торговля»**, установленные на мобильных устройствах [Агентов](https://agentplus.tech/pages/viewpage.action?pageId=47645148).

 Для ввода или редактирования сведений о юридических и физических лицах необходимы права ответственного пользователя, которому предоставлен [доступ.](https://agentplus.tech/pages/viewpage.action?pageId=47647811)

Для заполнения информации о контрагентах откройте в левой панели меню раздел **«Нормативно-справочная информация» «Клиент»** и нажмите ссылку **«Контрагенты»**.

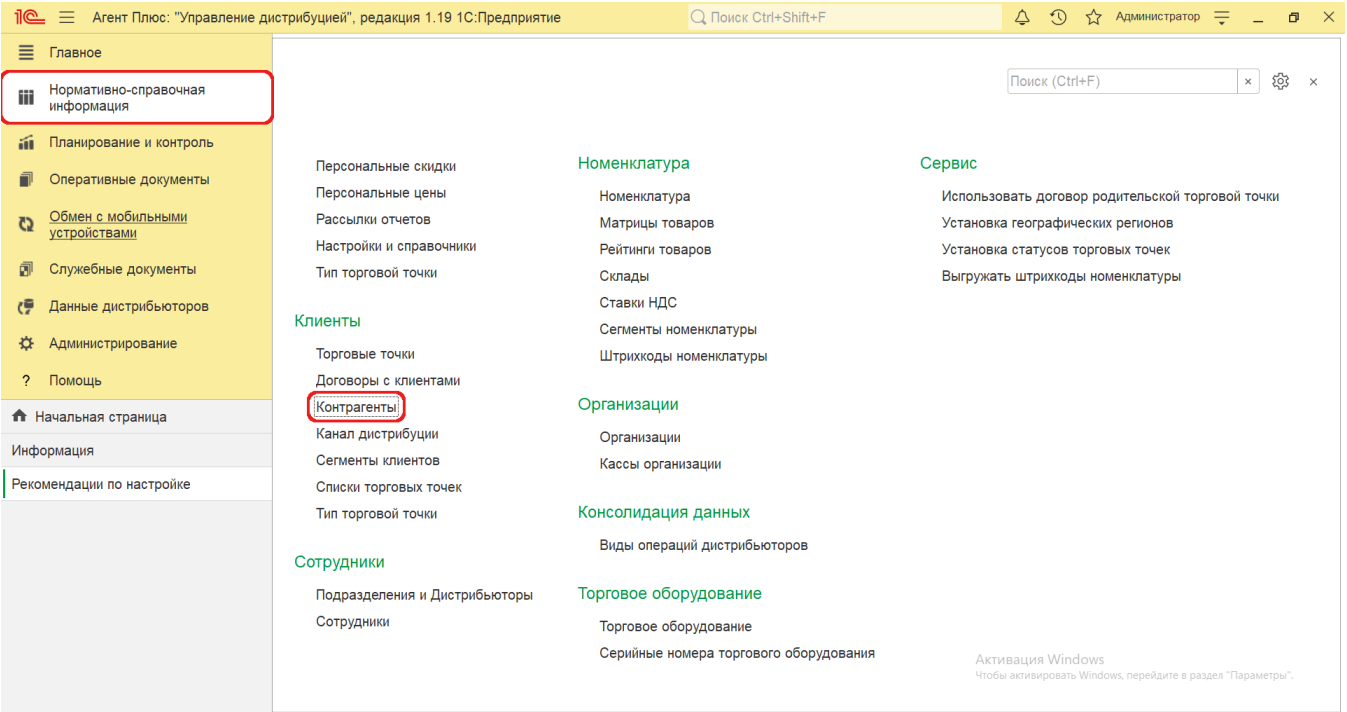

Затем на верхней панели справочника нажмите кнопку **«Создать»**. Откроется окно **«Контрагент (создание)»**.

## **Внешний вид**

(i)

По умолчанию окно открывается на вкладке **«Основное».**

Панель навигации находится в верхней части окна и содержит ссылки для перехода в другие справочники после сохранения:

- **«Торговые точки»**  для закрепления связи между контрагентом и определенных [точек продаж](https://agentplus.tech/pages/viewpage.action?pageId=47647602).
- **«Банковские счета»**  для закрепления реквизитов из справочника [«Банковские счета»](https://agentplus.tech/pages/viewpage.action?pageId=56133630), которые принадлежат поставщику или клиенту.
- **«Договоры»**  для закрепления договоров из справочника [«Договоры с клиентами»,](https://agentplus.tech/pages/viewpage.action?pageId=56135181) которые заключены с поставщиком или клиентом.
- **«Дополнительные сведения»**  для закрепления реквизитов и дополнительных сведений, которые можно добавить, если в конфигурации были [настроены дополнительные сведения](https://agentplus.tech/pages/viewpage.action?pageId=47647747) в разделе «Администрирование» «Общие настройки».

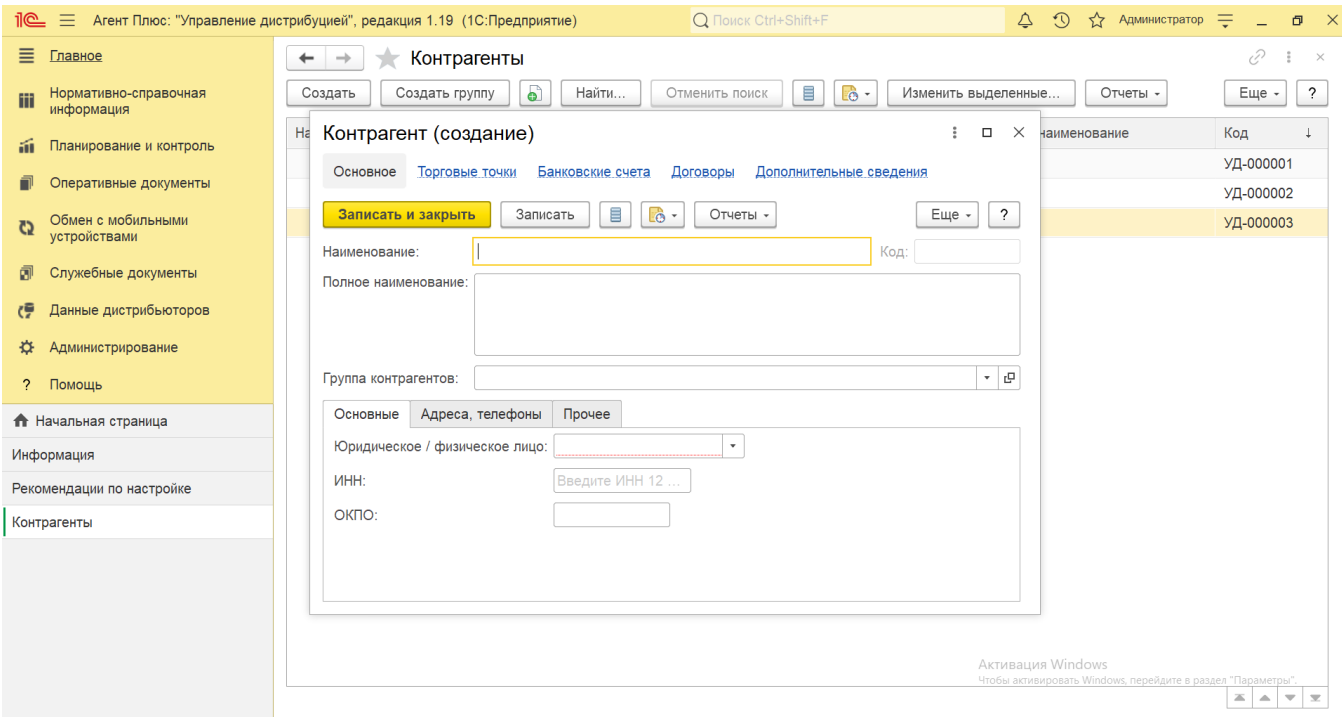

## **Создание и редактирование**

Окно **«Контрагент (создание)»** содержит параметры, которые отображаются в программе в различных списках и отчетах:

- **«Наименование»**  в поле указывается название, которое будет использоваться во всех документах в [ЦБД](https://agentplus.tech/pages/viewpage.action?pageId=47645148) и в [МТ.](https://agentplus.tech/pages/viewpage.action?pageId=47645148)
- **«Код»** в поле отображается идентификатор контрагента, который присваивается автоматически после записи элемента.
- **«Полное наименование»**  в поле указывается название, которое используется в договоре с поставщиком или клиентом и будет использоваться в печатных формах документов.
- **«Группа контрагентов»** в поле указывается группа, к которой относится контрагент, например, *Магазины, Рестораны, Оптовики и т.п.*
	- **«Юридическое / физическое лицо»** в поле указывается, является ли контрагент юридическим или физическим лицом.
	- **«ИНН»** в поле указывается идентификационный номер налогоплательщика контрагента.
	- **«ОКПО»** в поле указывается код контрагента в «Общероссийском классификаторе предприятий и организаций» (*п оявляется если выбрано юридическое лицо)*.

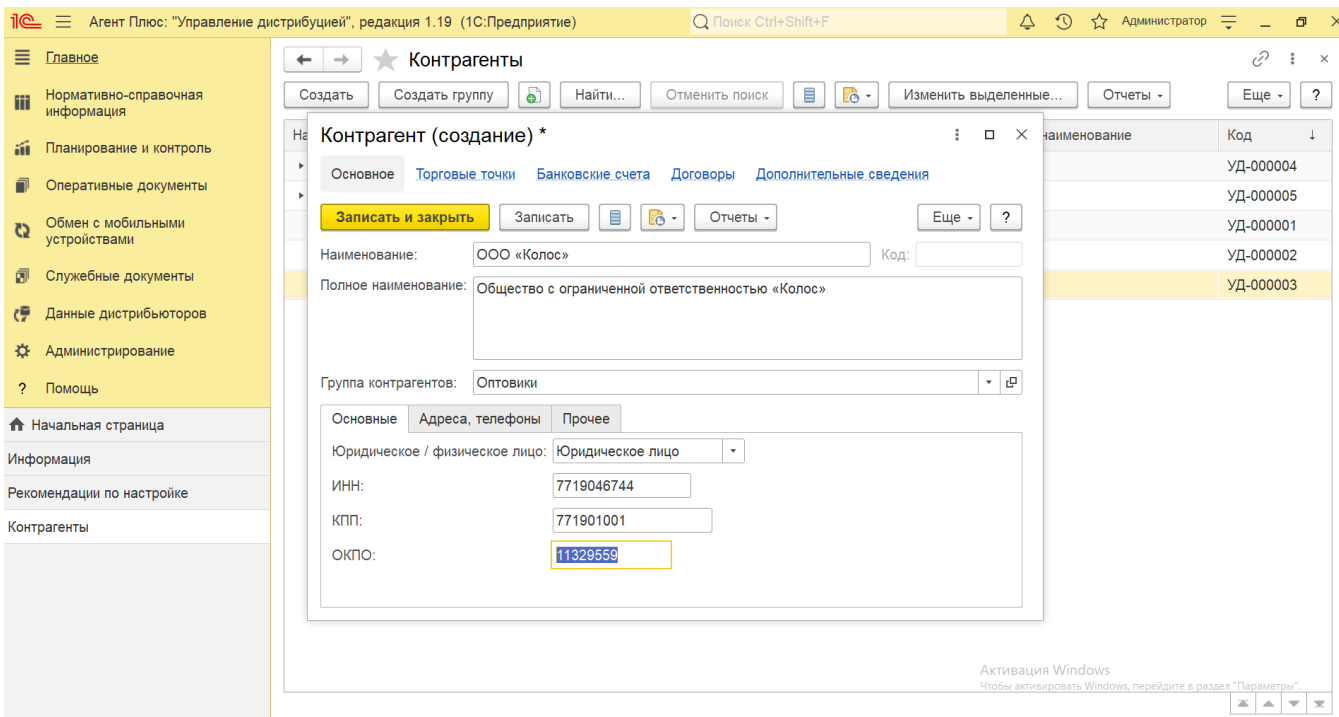

- **«Адрес»** в поле указывается адрес контрагента.
- **«Электронная почта контрагента»** в поле указывается адрес электронной почты контрагента.
- **«Skype»** в поле указывается адрес в контрагента для общения в Skype.

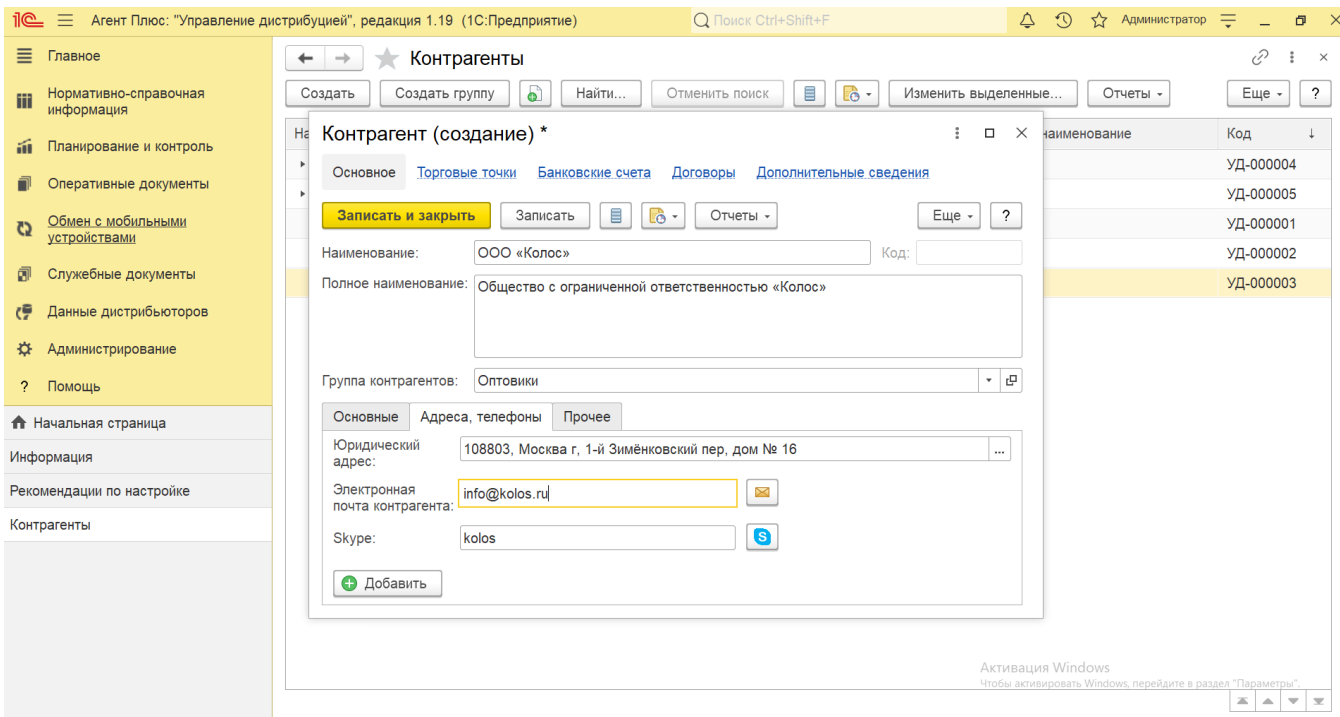

**«Группы доступа»** - для ограничения доступа к данным контрагента воспользуйтесь настройками в разделе **«Адми нистрирование» «Настройки пользователей и прав»** [«Группы доступа»](https://agentplus.tech/pages/viewpage.action?pageId=47647912). Тогда в поле можно указать нужную группу доступа и предоставлять возможность работы с данными определенного контрагента только сотрудникам с соответствующими правами.

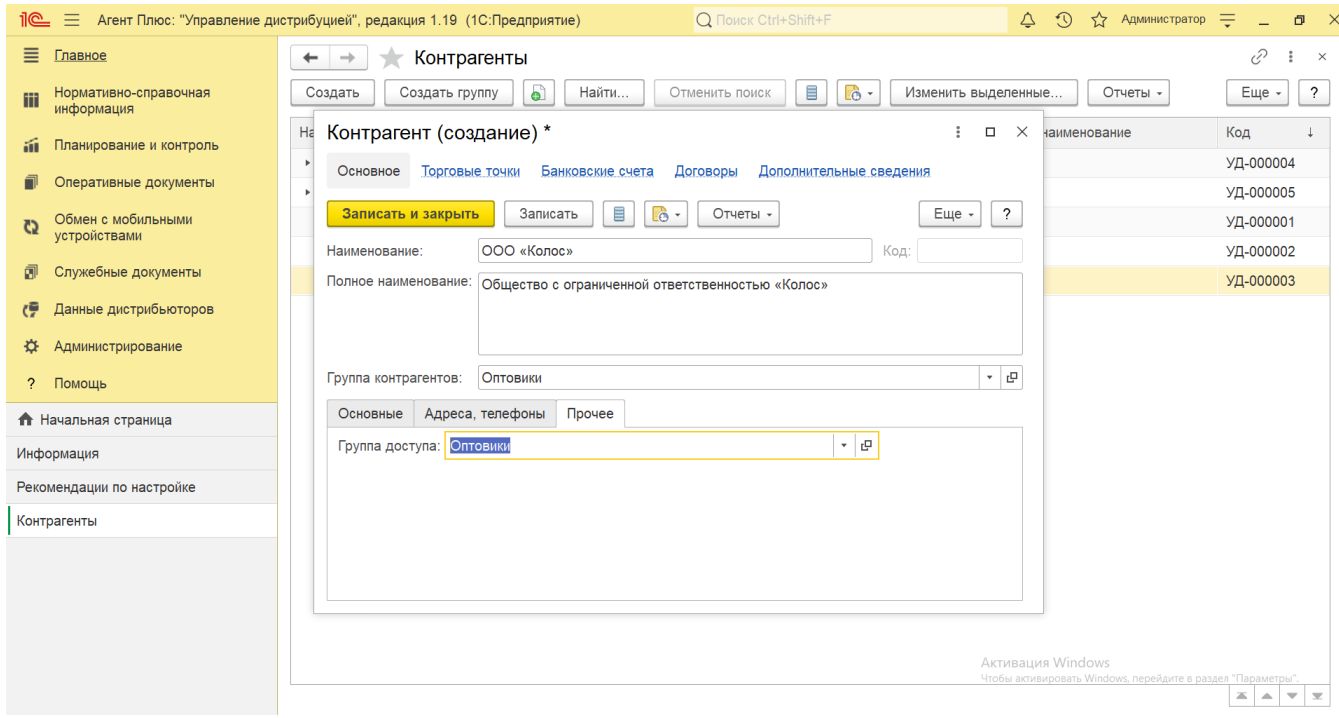

## **Связанные страницы**

[Справочник «Группы доступа»](https://agentplus.tech/pages/viewpage.action?pageId=47647912)

[Группа доступа \(создание\)](https://agentplus.tech/pages/viewpage.action?pageId=47647936)

[Банковские счета](https://agentplus.tech/pages/viewpage.action?pageId=56133630)

[Справочник «Договоры с клиентами»](https://agentplus.tech/pages/viewpage.action?pageId=56135181)

[Торговая точка \(создание\)](https://agentplus.tech/pages/viewpage.action?pageId=47647602)

[Справочник «Торговые точки»](https://agentplus.tech/pages/viewpage.action?pageId=47647600)

[Общие настройки](https://agentplus.tech/pages/viewpage.action?pageId=47647747)

[Справочник «Контрагенты»](https://agentplus.tech/pages/viewpage.action?pageId=56135177)

[Настройки пользователей и прав](https://agentplus.tech/pages/viewpage.action?pageId=47647811)